#### **BAB IV**

#### **IMPLEMENTASI DAN EVALUASI**

#### **4.1. Implementasi Sistem**

Setelah merancang sistem, maka dilakukan implementasi rancangan sistem ke dalam bentuk program sesuai dengan hasil rancangan. Rancangan aplikasi ini diimplementasikan dengan menggunakan bahasa pemrograman *Visual Basic 6.0 (VB 6)* dengan menggunakan fungsi-fungsi dari *Windows Application Program Interface (Windows API)*. Pemilihan bahasa pemgrograman VB sebagai bahasa untuk implementasi rancangan aplikasi ini karena VB memilliki beberapa kemudahan dan keuntungan yang memudahkan untuk membuat aplikasi ini.

#### **4.1.1. Kebutuhan Sistem**

Kebutuhan sistem ini terdiri atas kebutuhan perangkat keras (*hardware*) dan perangkat lunak (*software*) minimal yang harus dipenuhi sehingga aplikasi ini dapat berjalan dengan baik.

SURABAYA

#### **A. Perangkat Keras (Hardware)**

Beberapa perangkat keras yang dibutuhkan dalam menjalankan aplikasi ini sama dengan *minimum requirement* untuk menjalankan sistem operasi *Windows XP*, antara lain sebagai berikut:

- 1. *Prosessor Pentium II* atau lebih.
- 2. *Memory* 128 *MB*.
- 3. *Harddisk* 1,6 *GB*.
- 4. *Mouse*.
- 5. *Keyboard*.
- 6. *VGA Card* dan *Monitor SVGA* (dengan *resolusi* 800x600 *pixel*).

#### **B. Perangkat Lunak (Software)**

Perangkat lunak yang dibutuhkan untuk menjalankan aplikasi ini ialah sebagai berikut:

- 1. Sistem Operasi Windows XP.
- 2. *Internet Explorer 6.0* (optional).

#### **4.1.2. User Interface**

Karena aplikasi ini merupakan aplikasi yang befungsi untuk memodifikasi Windows dengan banyak fungsi di dalam aplikasi ini, maka implementasi untuk *user interface* haruslah mudah di mengerti. Form-form yang telah di implementasikan di dalam aplikasi ini ialah sebagai berikut:

#### **A. Form Make Login**

Form ini untuk membuat login apabila aplikasi dijalankan untuk pertama SURABAYA kalinya pada komputer user.

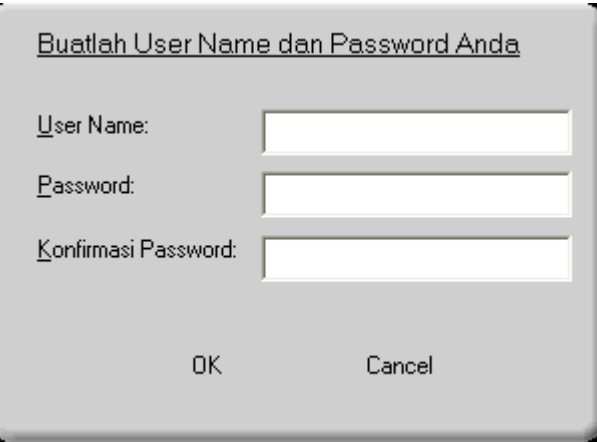

Gambar 4.1. Form untuk membuat user name dan password

### **B. Form Login**

Form untuk proses login, digunakan setiap kali program dijalankan. Tujuan memberikan proses login pada aplikasi ialah untuk membuat hanya satu user saja yang memiliki fasilitas untuk memanajemen fungsi-fungsi pada aplikasi ini.

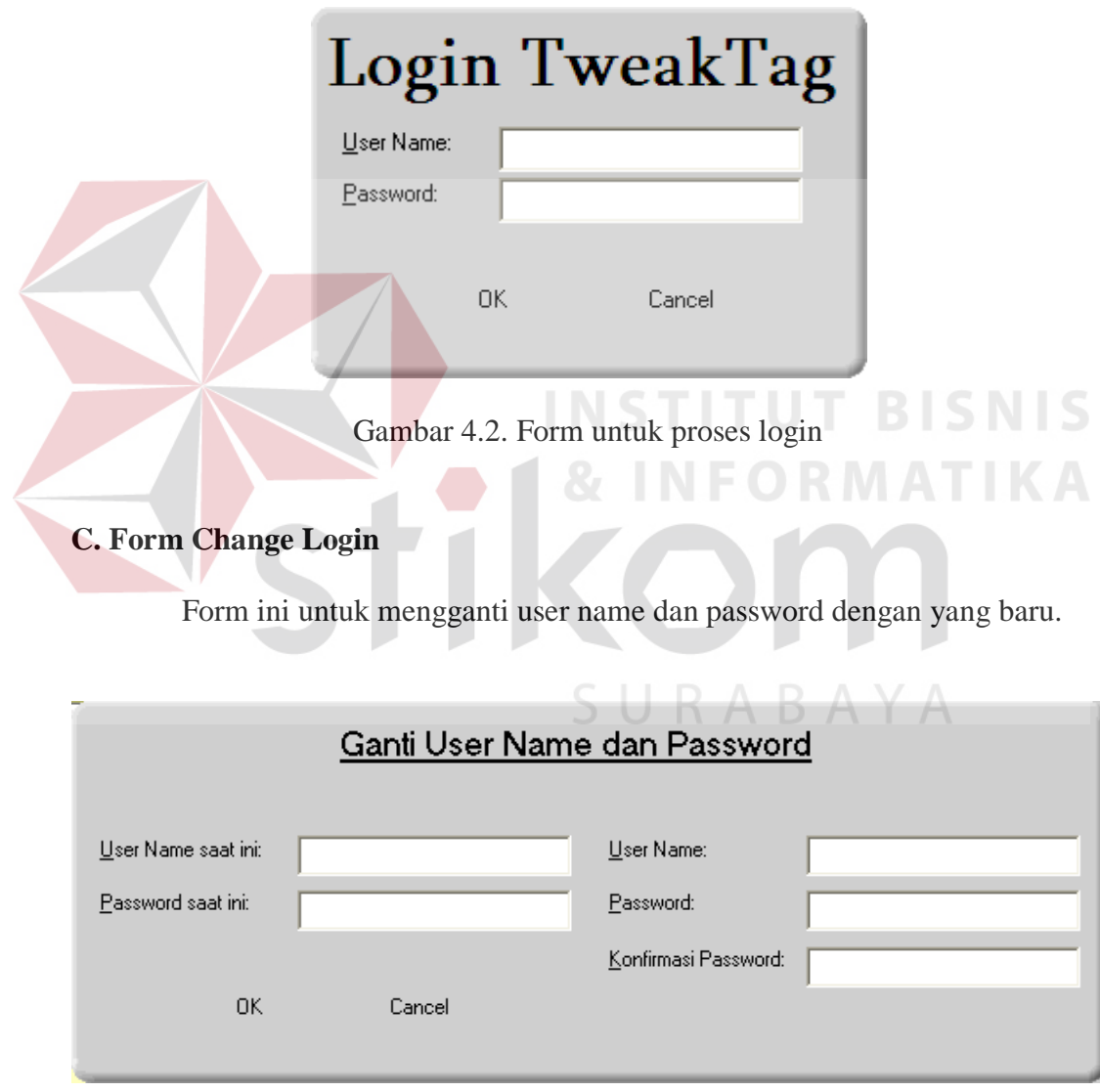

Gambar 4.3. Form untuk mengganti user name dan password

#### **D. Form Window Utama**

Form ini ialah form utama dari aplikasi ini. Dari form ini user dapat mencari dan memilih fungsi-fungsi untuk memodifikasi Windows.

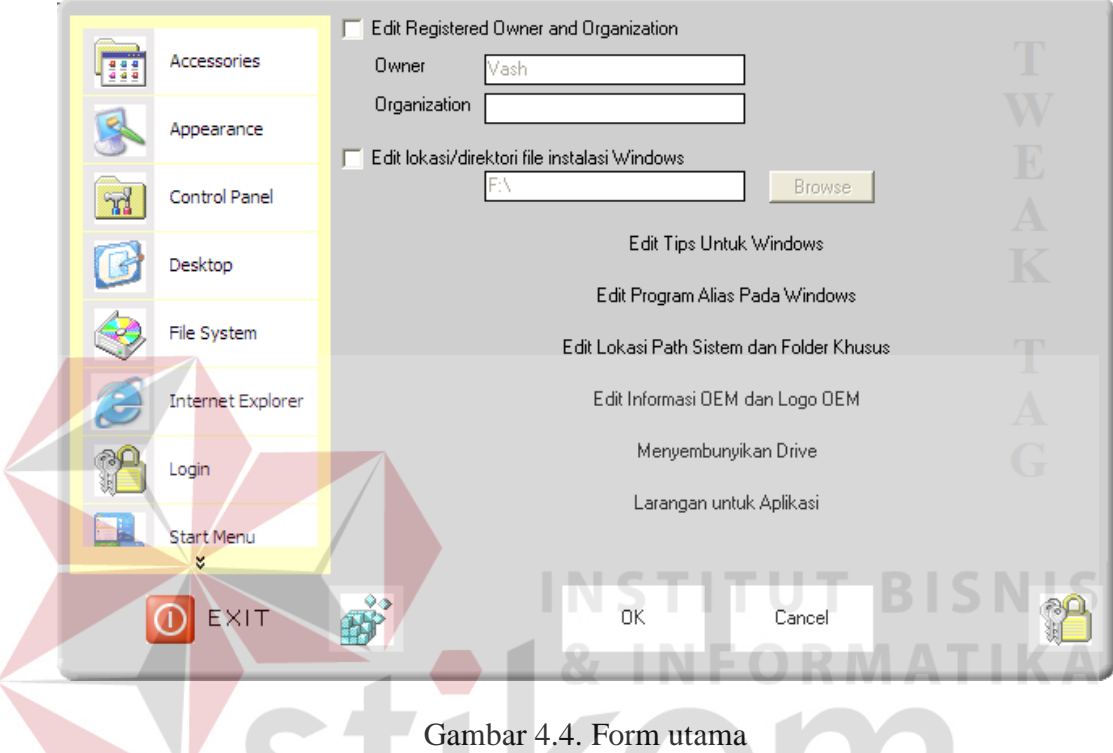

### **E. Form Kategori**

From ini berisi fungsi-fungsi yang telah disediakan dalam bentuk *checkbox* sehingga user dapat memilih dengan hanya mengklik fungsi yang diinginkan. Bentuk dari form kategori ini sama untuk semua kategori.

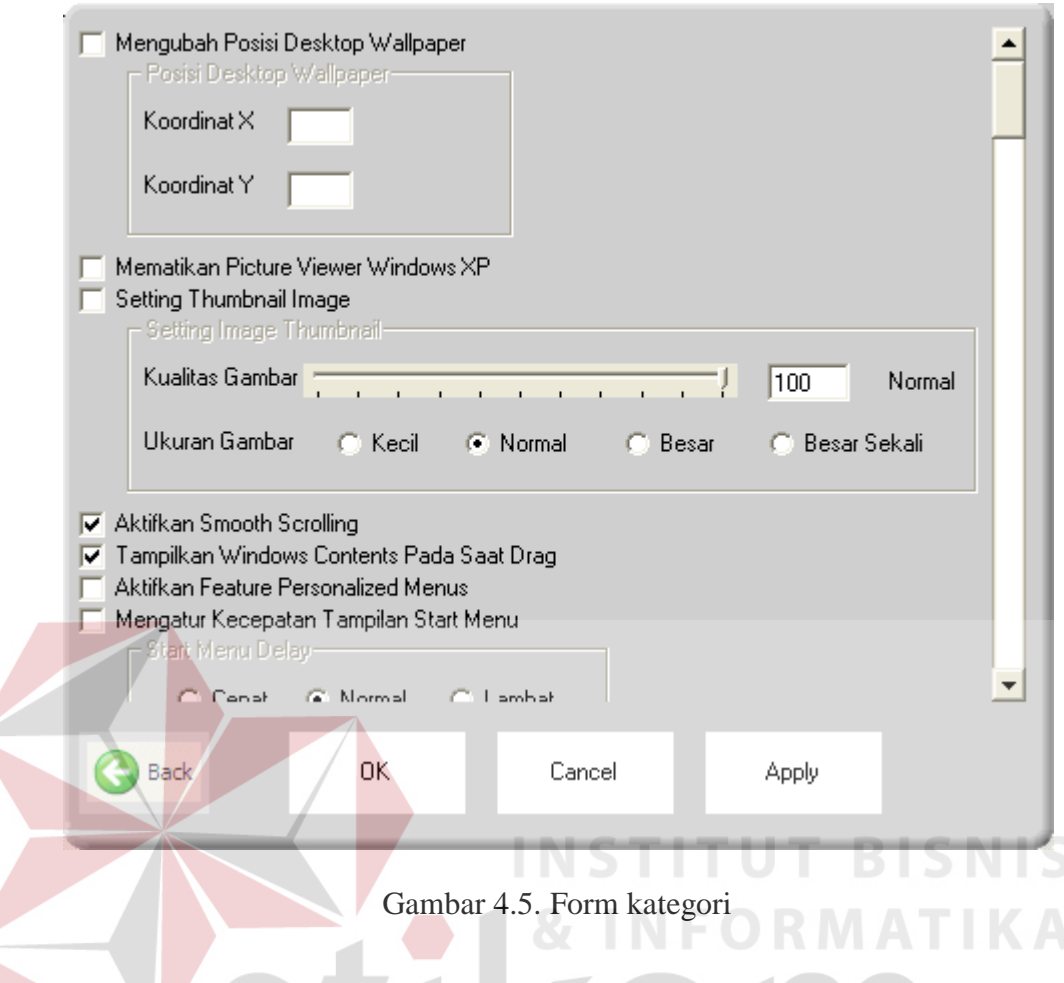

# **4.2. Evaluasi**

Tujuan pengujian sistem ini adalah untuk mengetahui fungsi apa saja yang berjalan pada Windows dengan versi yang berbeda. Karena aplikasi ini ditujukan pada Windows XP, maka diharapkan aplikasi ini dapat berfungsi sepenuhnya pada Windows versi tersebut. Sedangkan untuk Windows berbasis 9x digunakan *Windows 98*. Tahap pengujian ini juga untuk mengetahui fungsi apa saja yang memerlukan *restart* atau *log off* dari Windows agar berfungsi. Berikut ini adalah data hasil pengujian disajikan per kategori dalam bentuk tabel.

#### **4.2.1. Accessories**

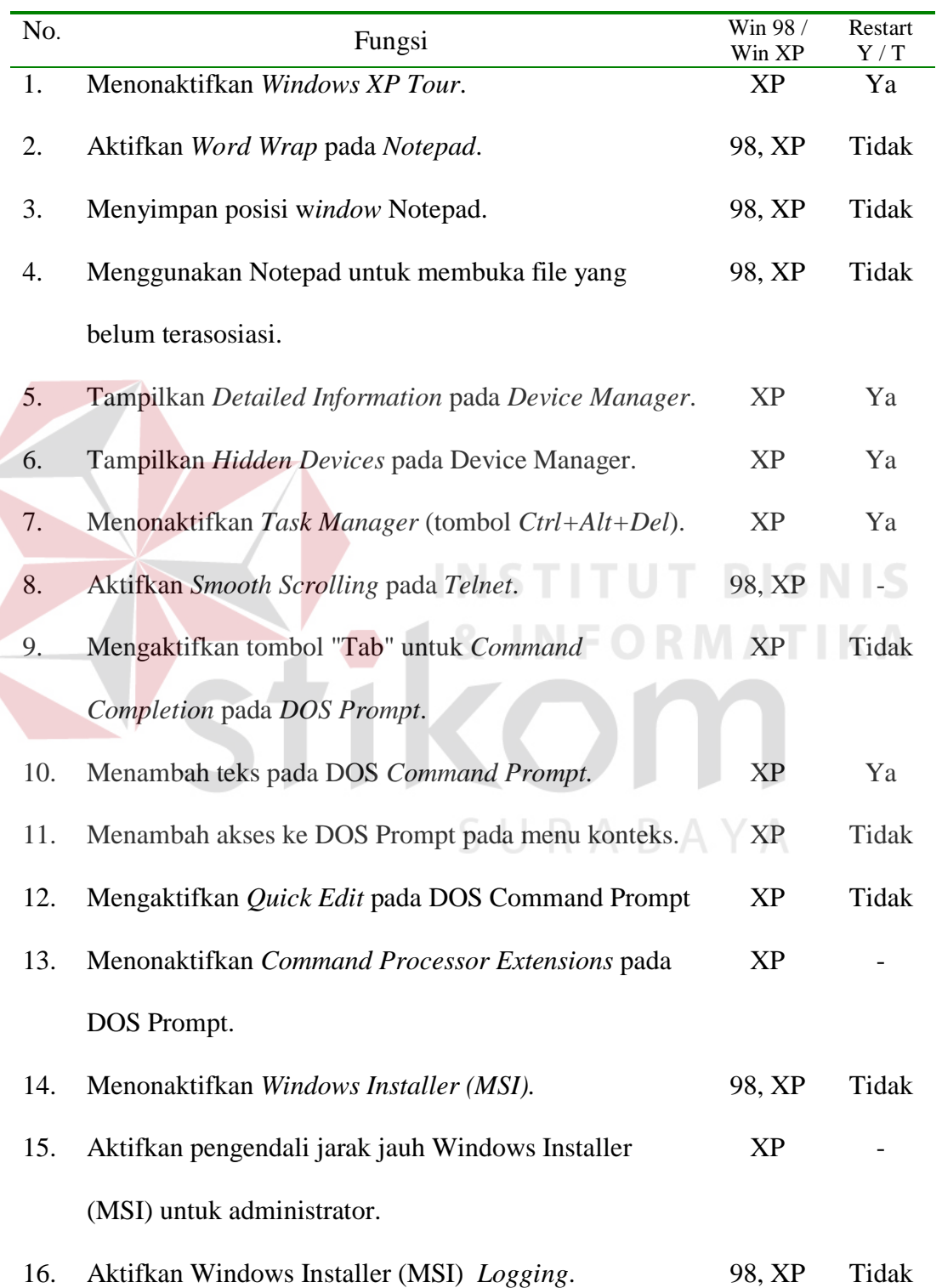

# Tabel 4.1. Hasil Evaluasi Kategori Accessories

### **4.2.2. Appearance**

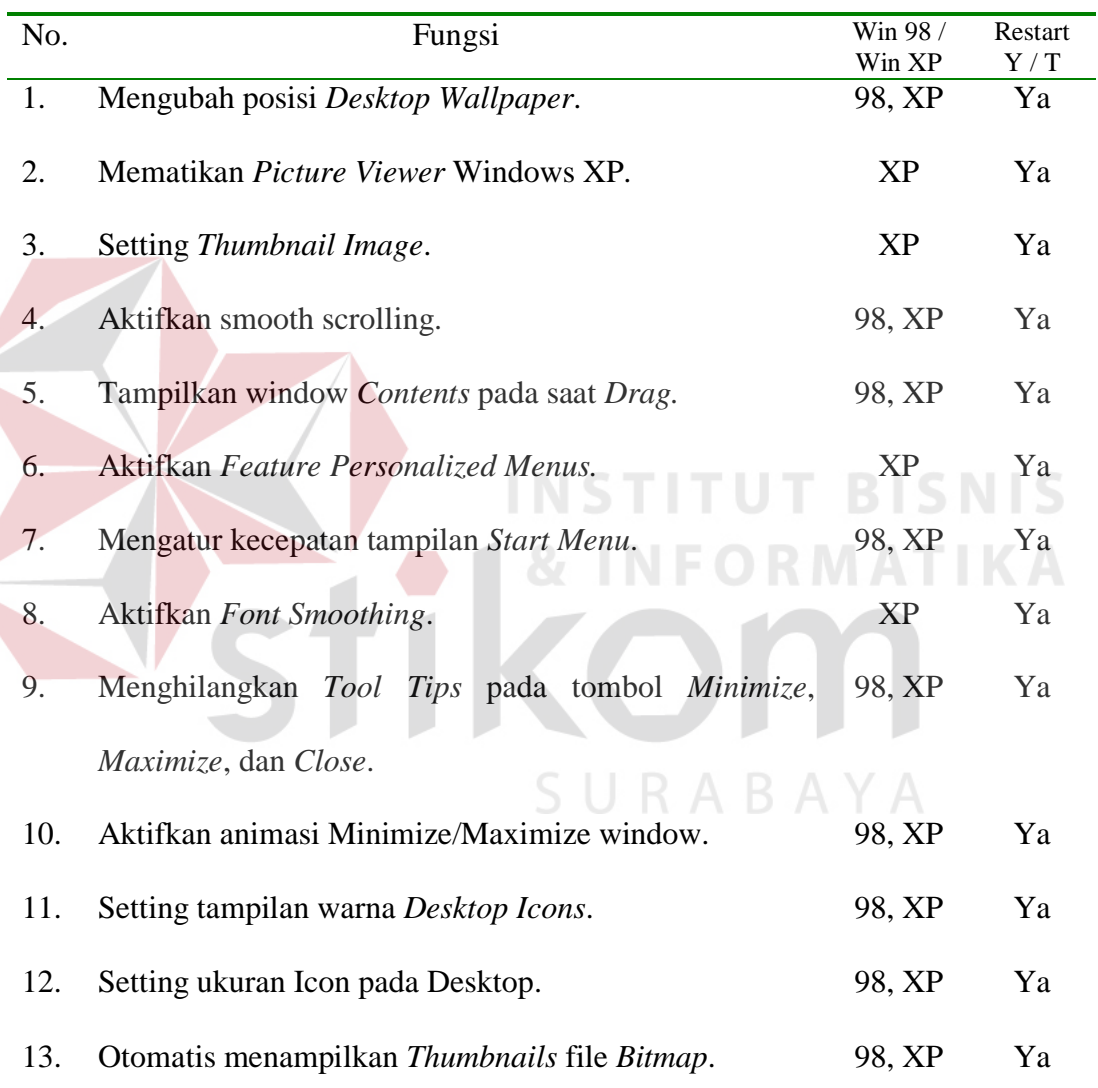

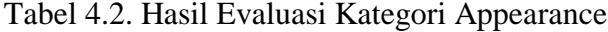

#### **4.2.3. Control Panel**

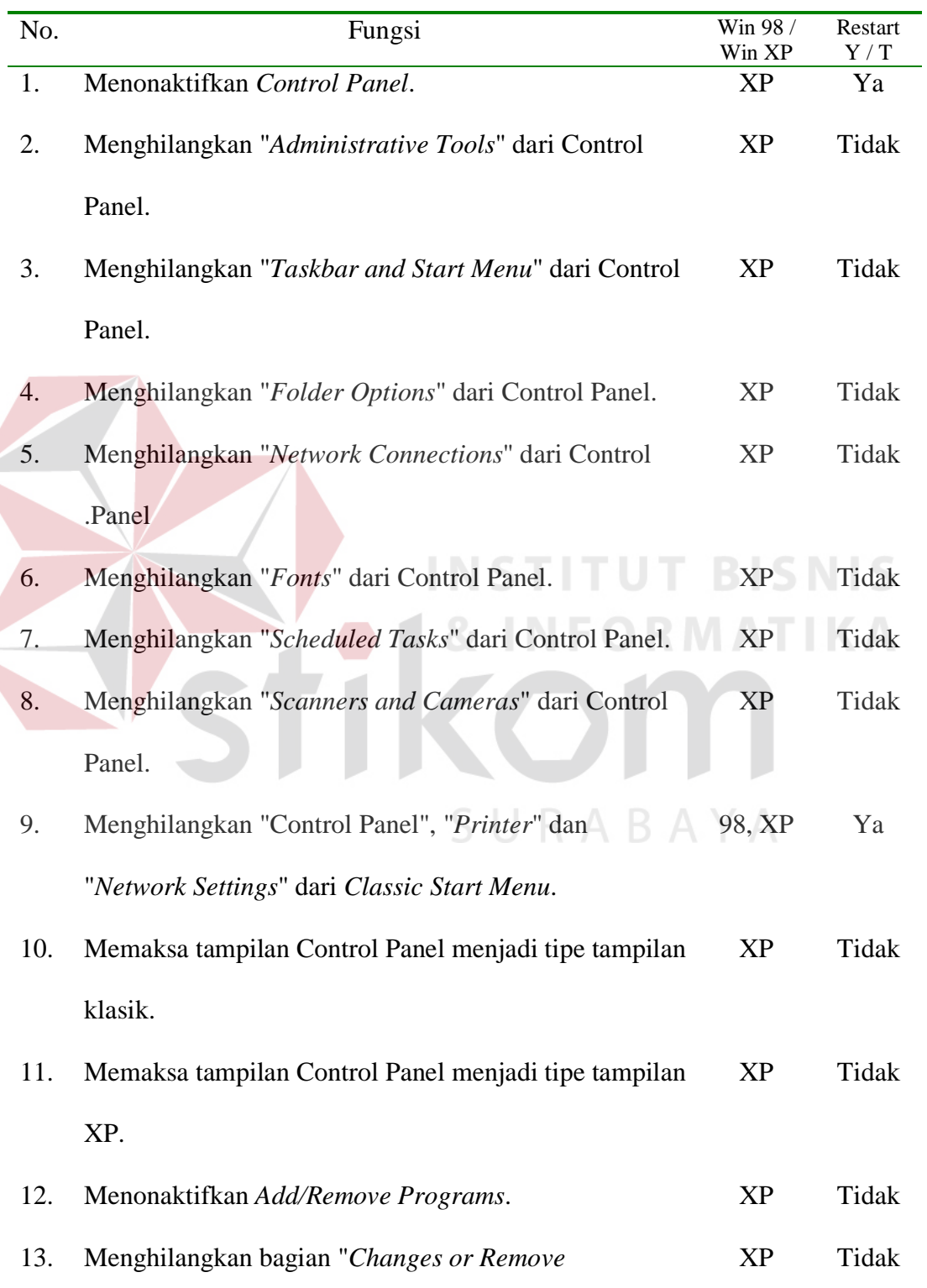

# Tabel 4.3. Hasil Evaluasi Kategori Control Panel

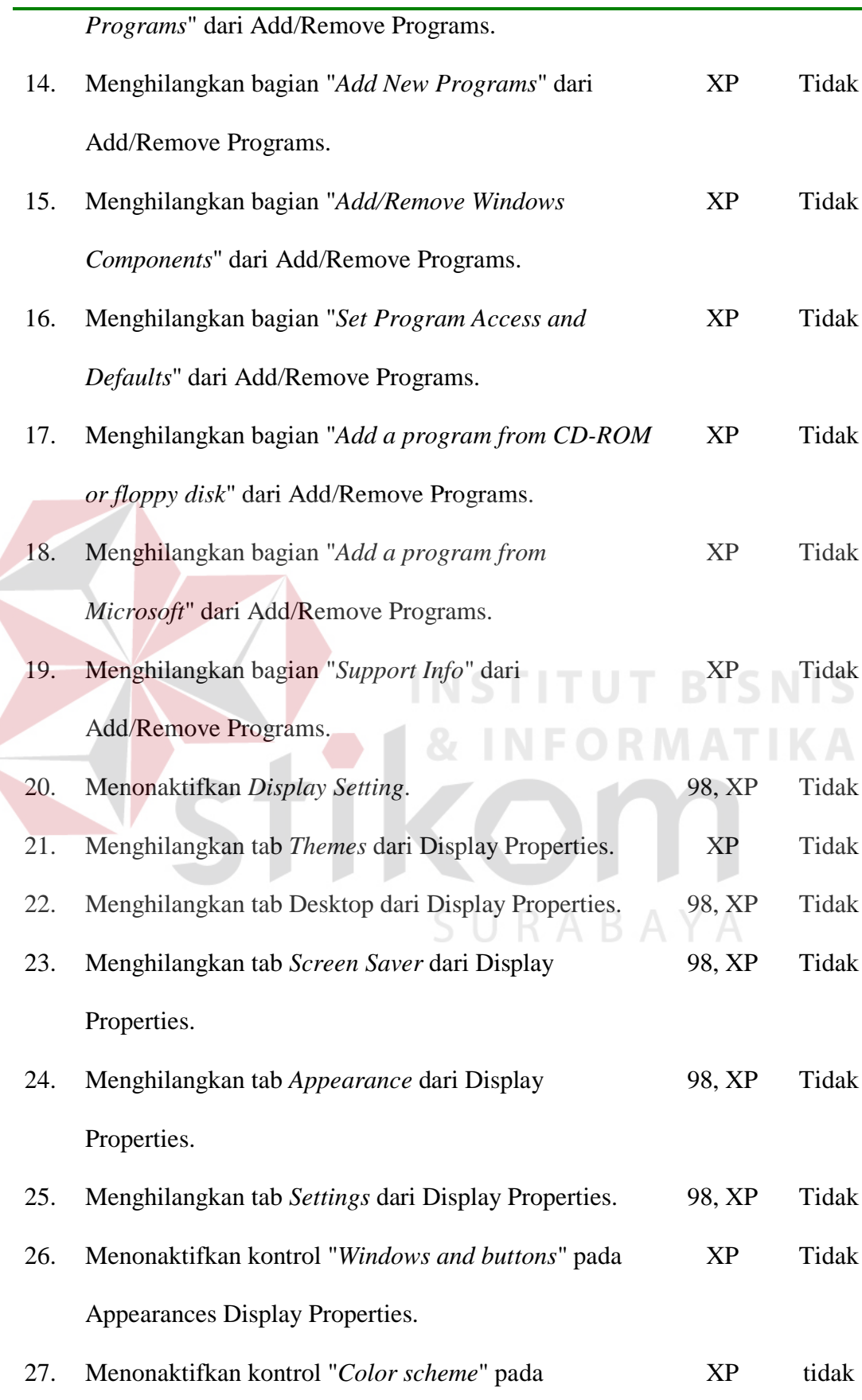

 $\leq$ 

Appearances Display Properties. 28. Menonaktifkan kontrol "*Font size*" pada Appearances Display Properties. XP Tidak 29. Menonaktifkan "*Hide underlined letters for keyboard navigation until I press the ALT key*" pada Display Properties. XP Tidak 30. Menonaktifkan pilihan "*use the following transition effect for menu and tooltips*" pada Display Properties. XP Tidak 31. Menonaktifkan penambahan *Printer*. 98, XP Tidak 32. Menonaktifkan penghapusan Printer. 98, XP Tidak 33. Menghilangkan *Applets* yang terdapat pada Control Panel. XP Tidak

**4.2.4. Desktop**

Tabel 4.4. Hasil Evaluasi Kategori Desktop

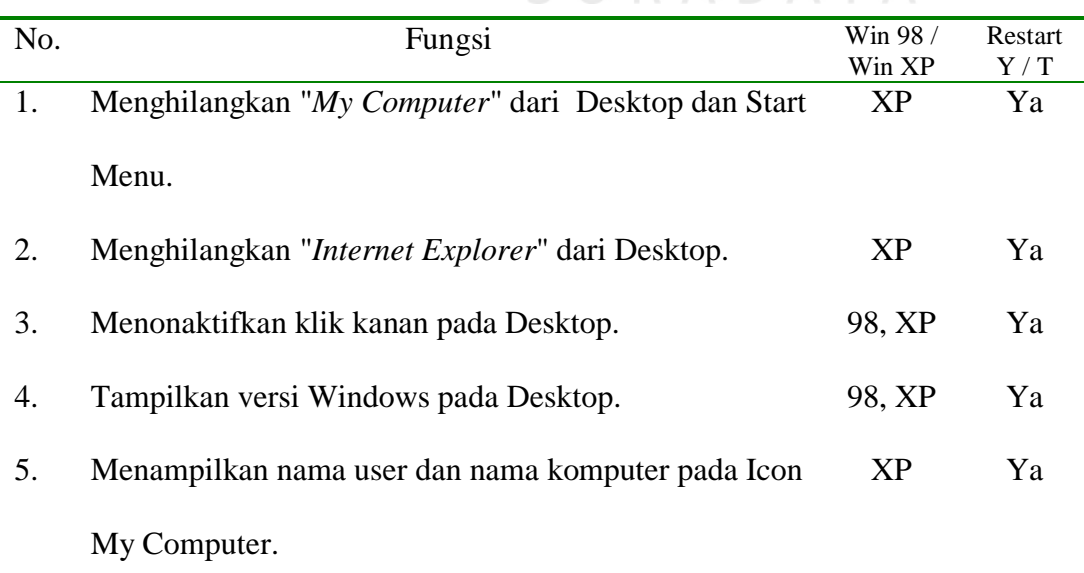

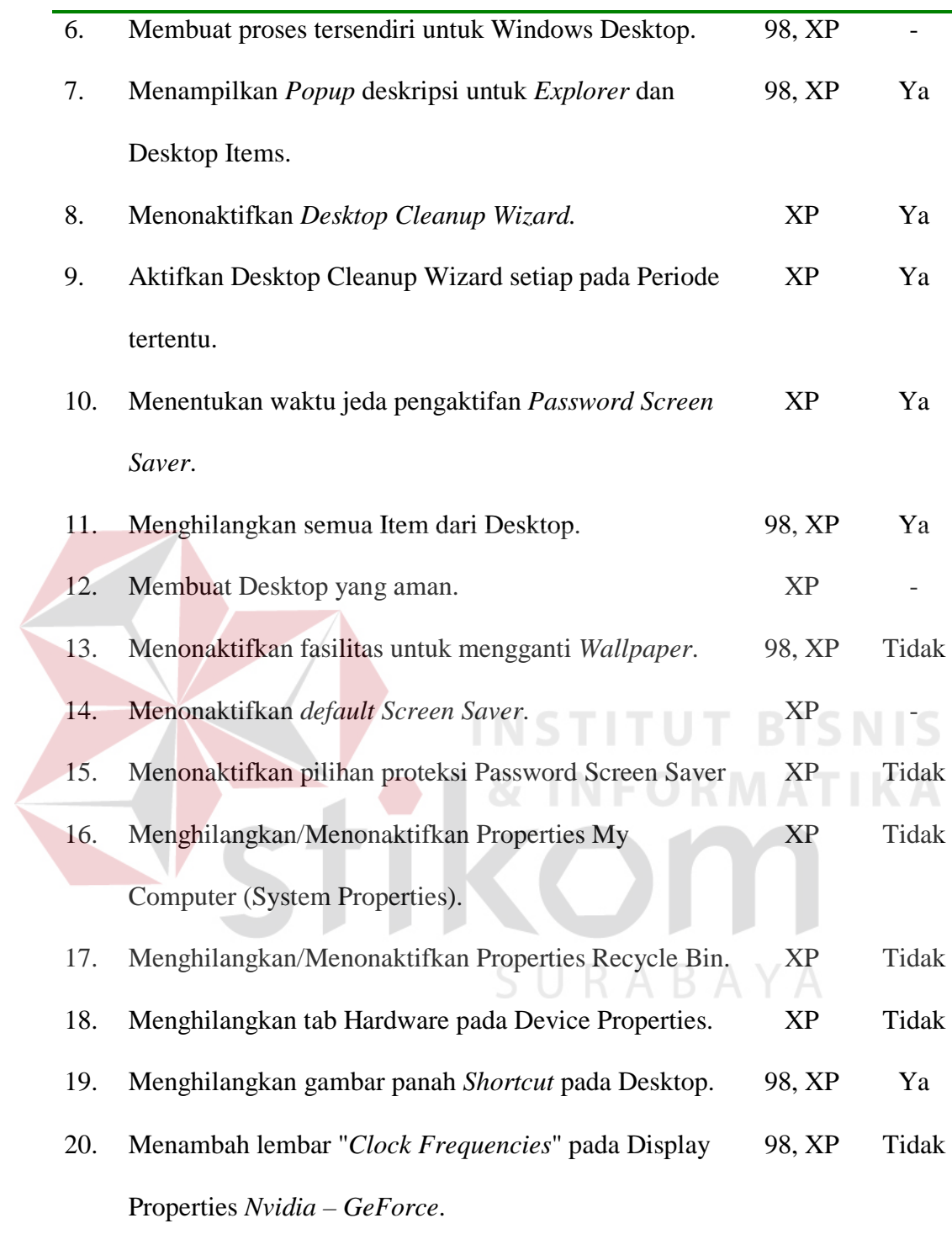

### **4.2.5. File System**

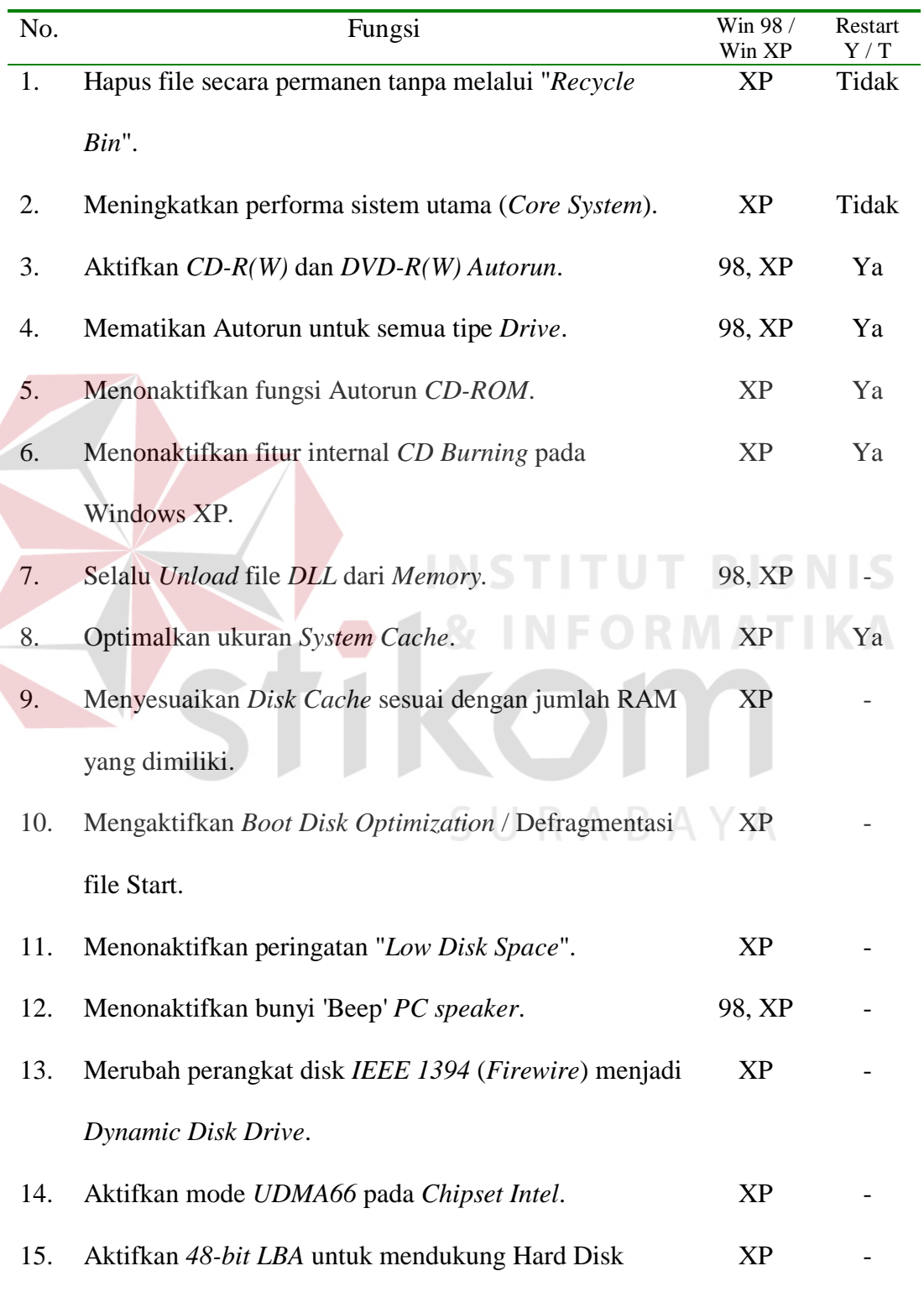

# Tabel 4.5. Hasil Evaluasi Kategori File System

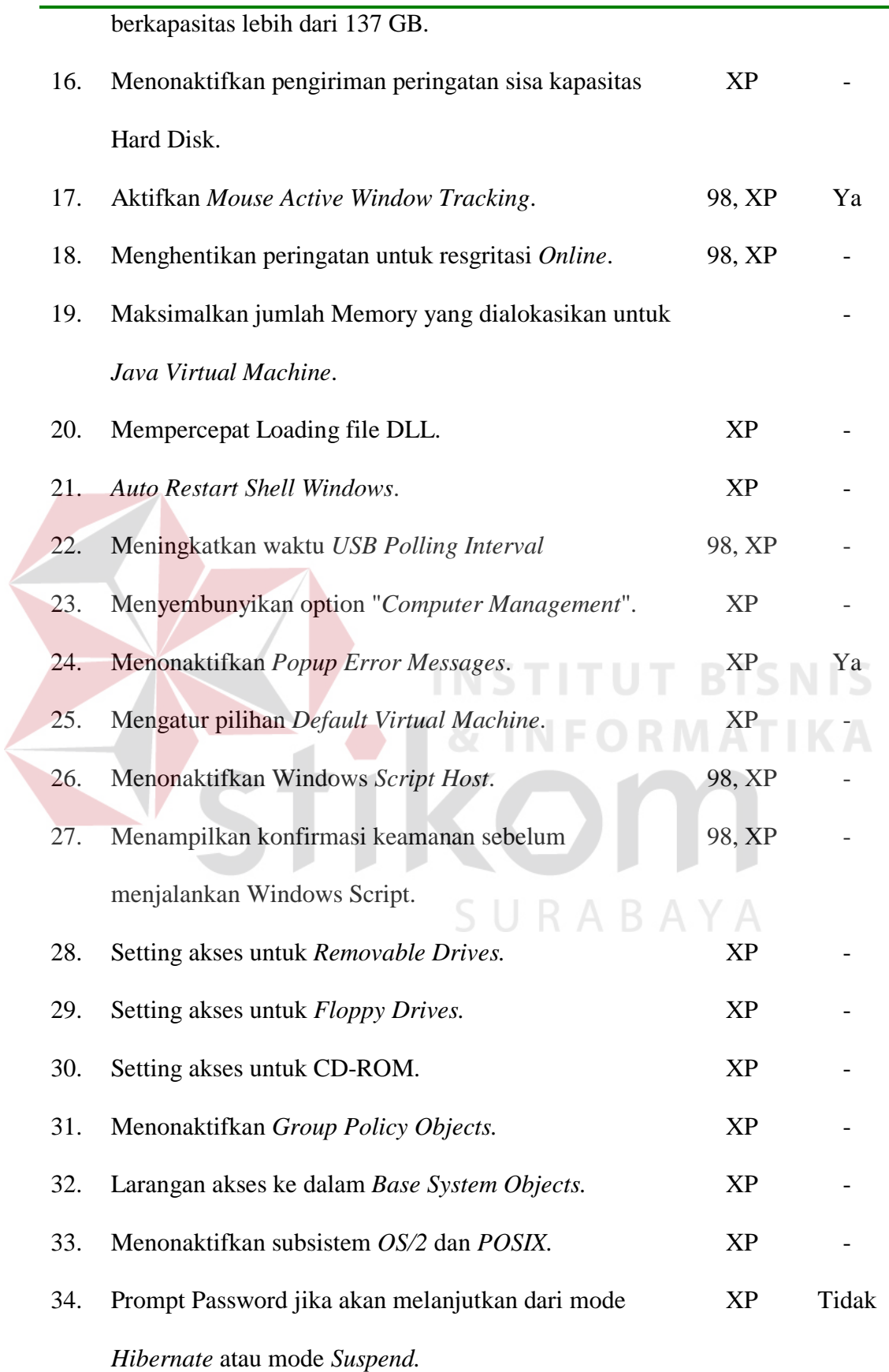

# **4.2.6. Internet Explorer**

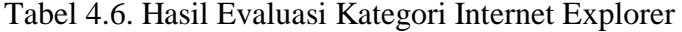

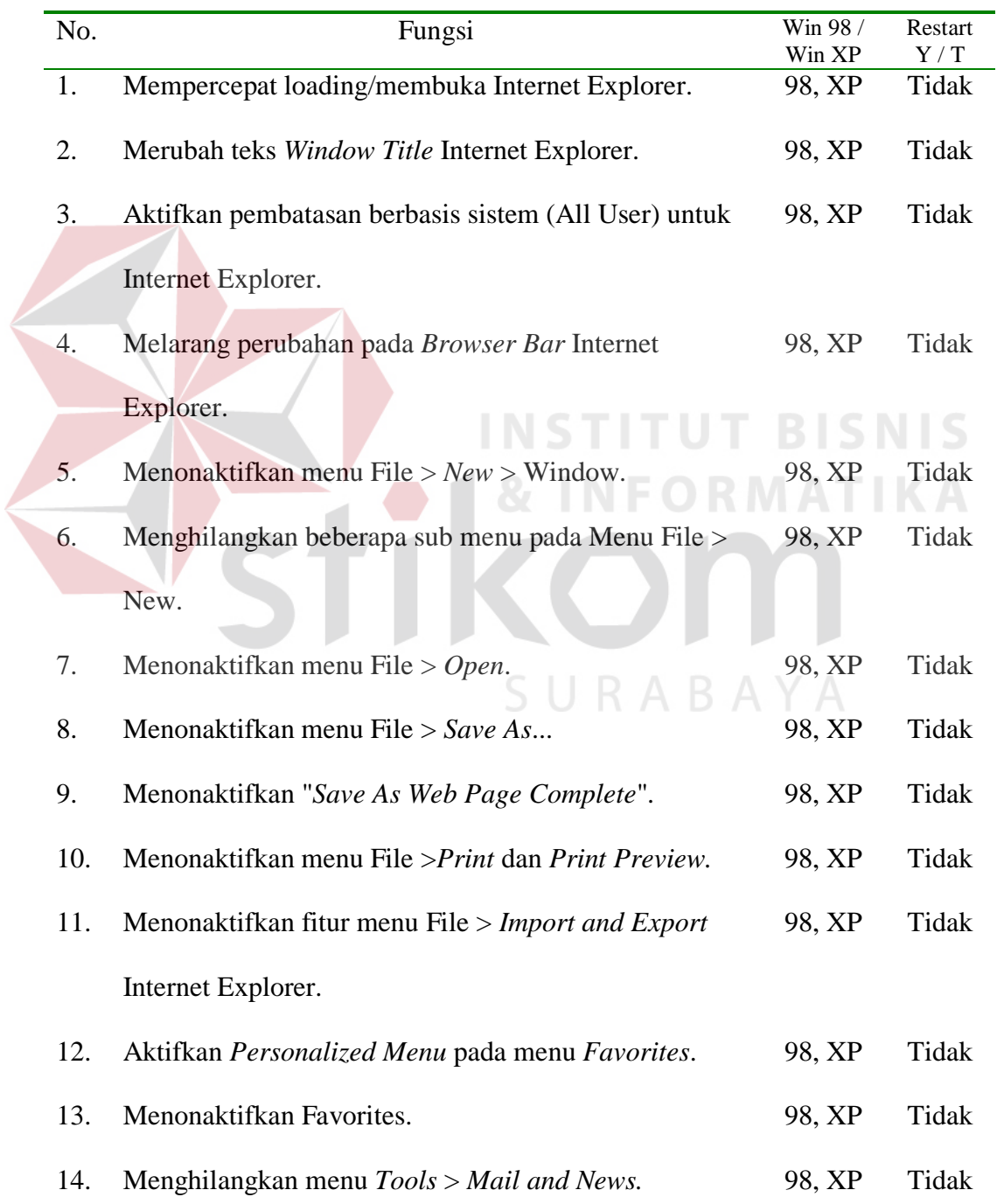

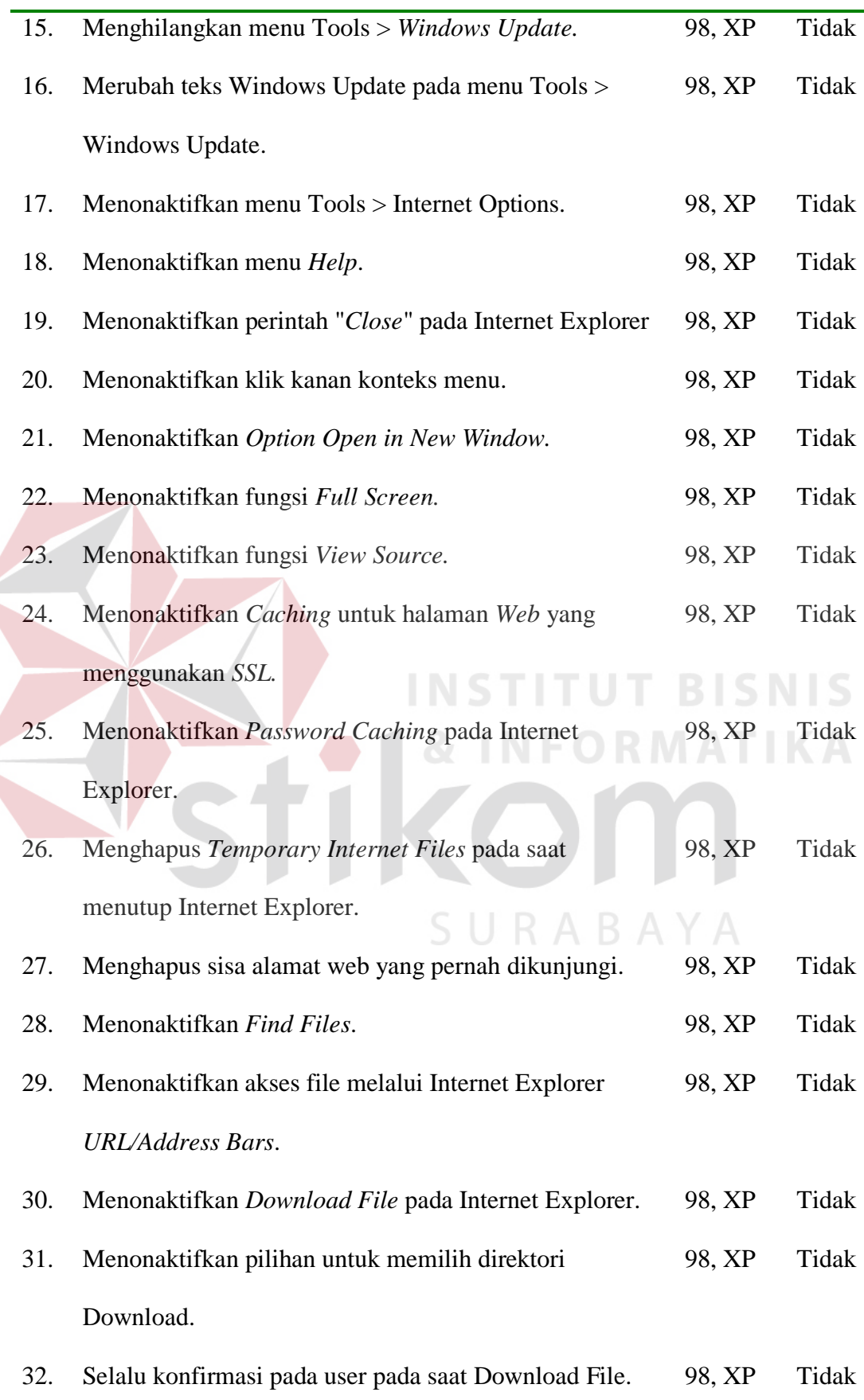

 $\left\langle \right\rangle$ 

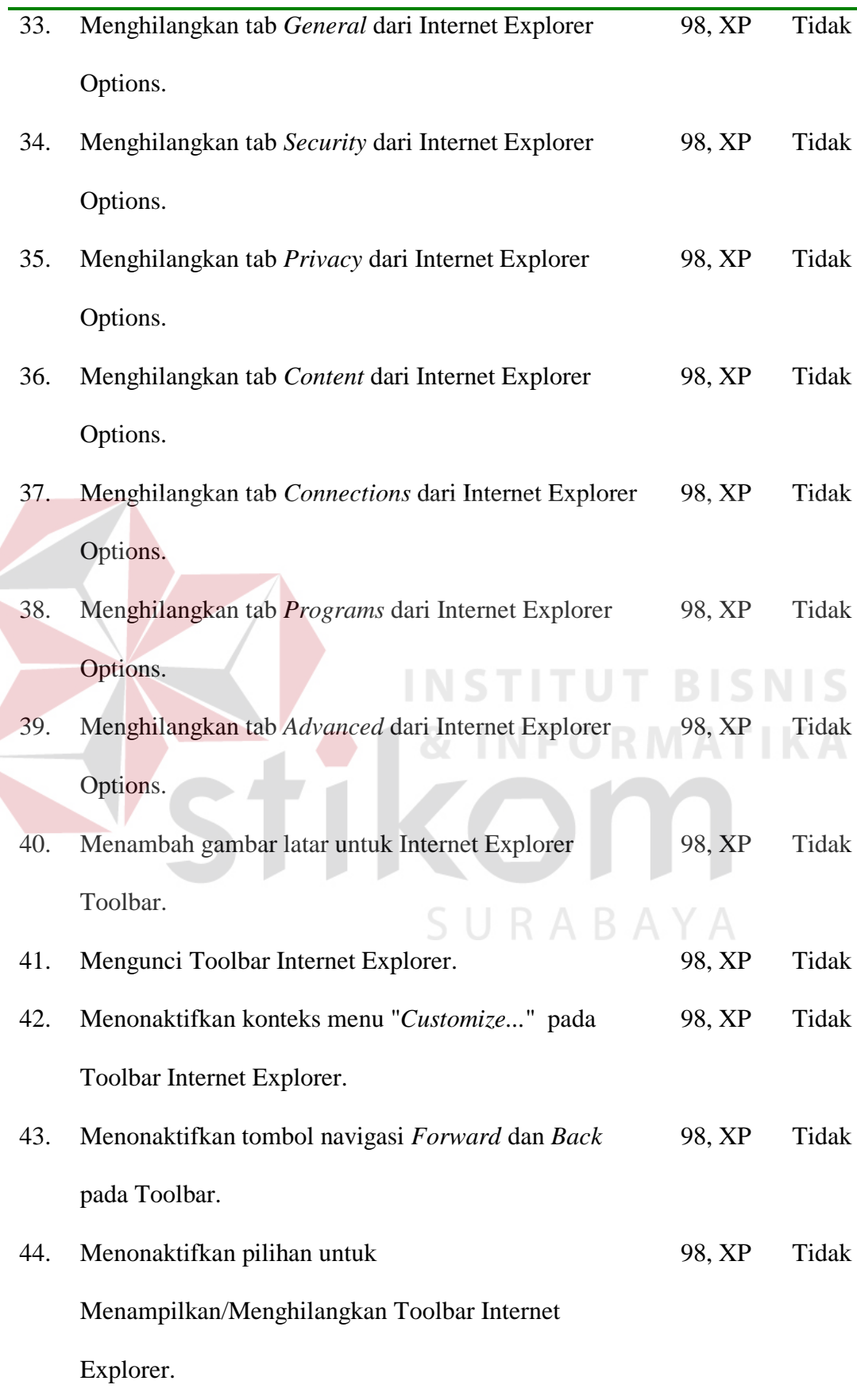

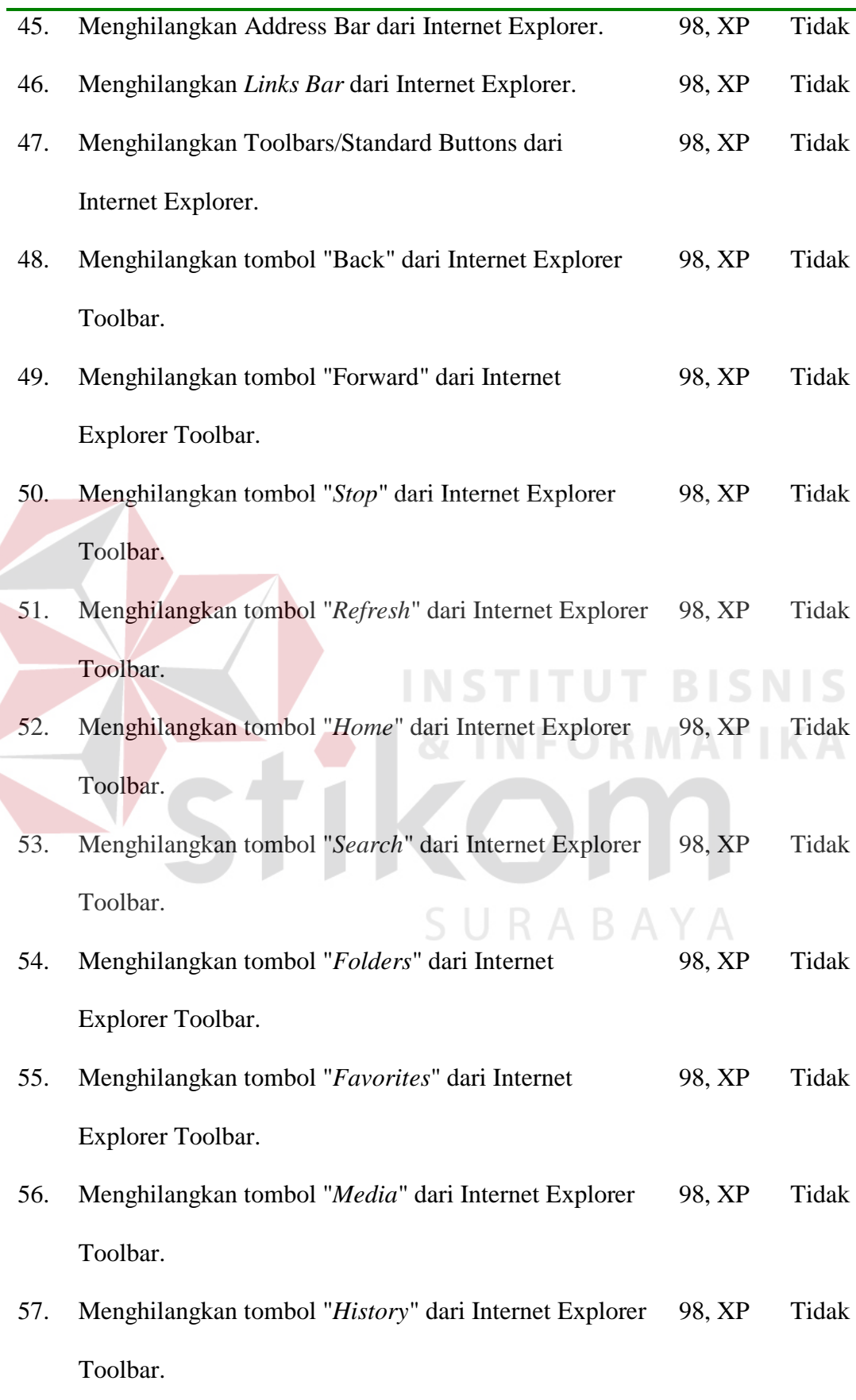

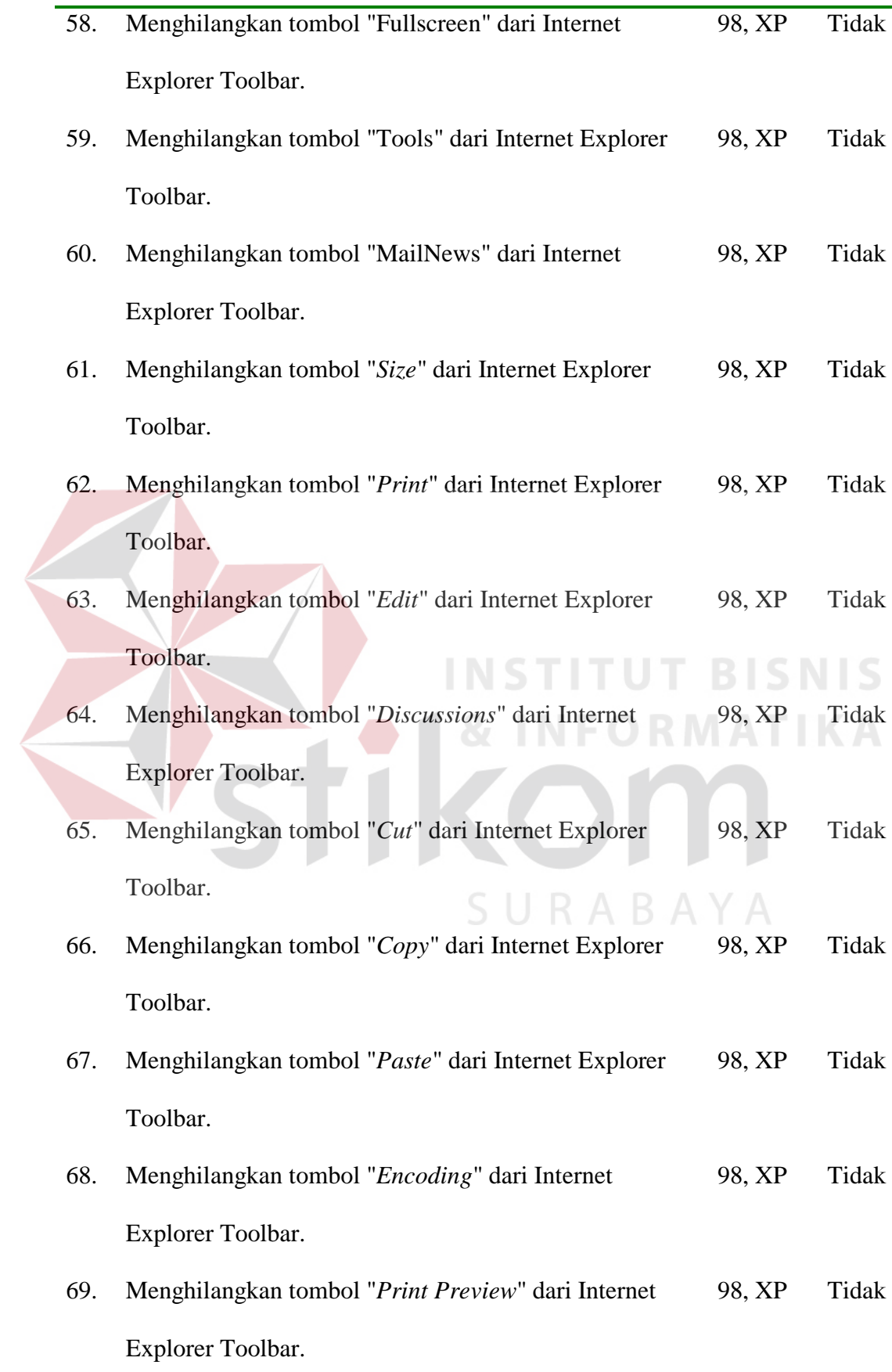

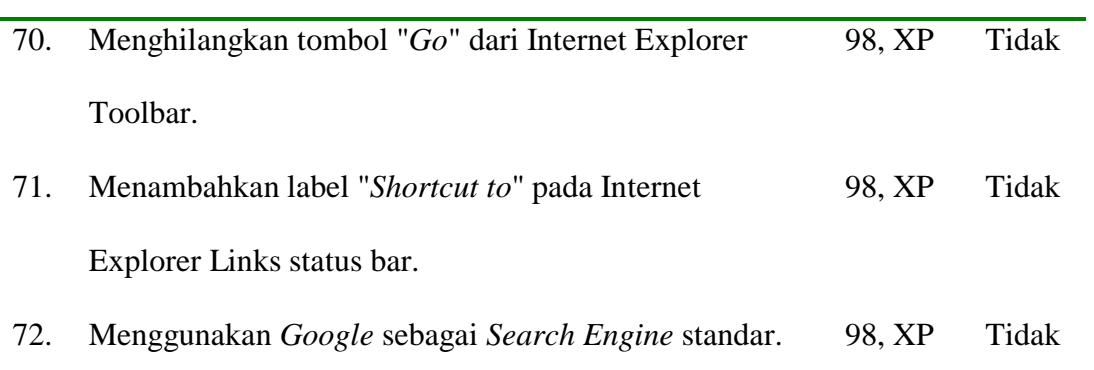

# **4.2.7. Login**

÷

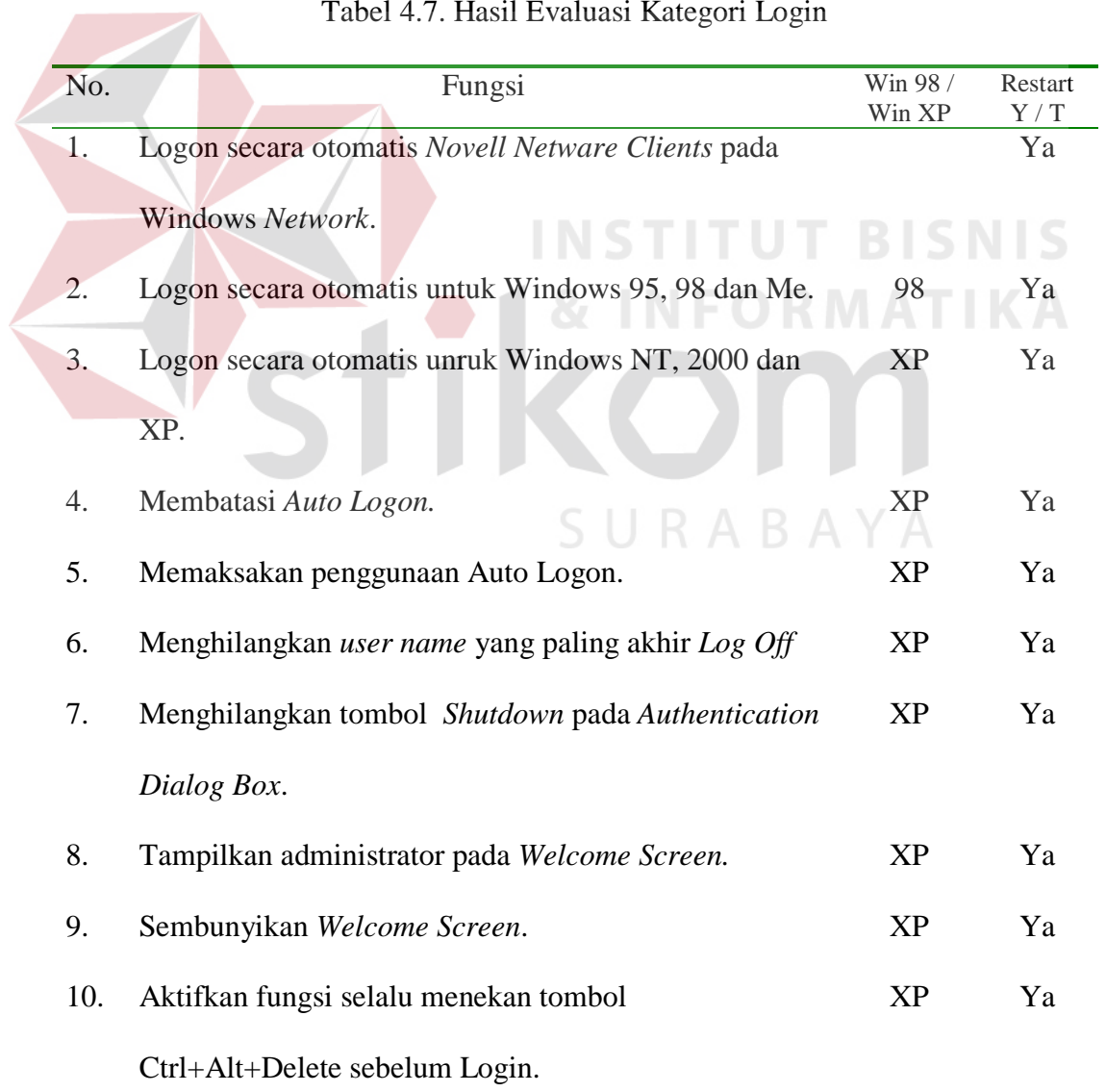

### Tabel 4.7. Hasil Evaluasi Kategori Login

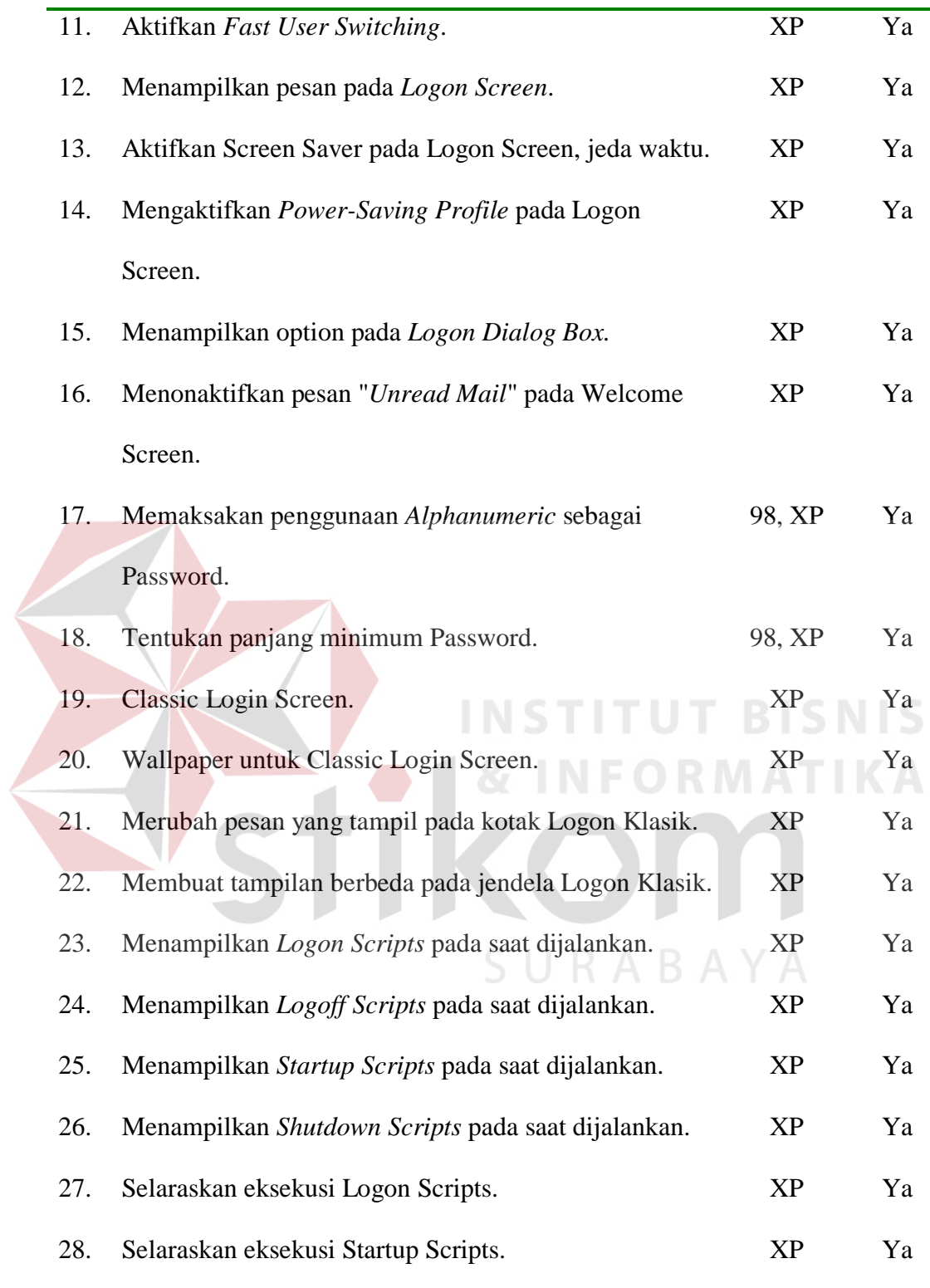

#### **4.2.8. Start Menu**

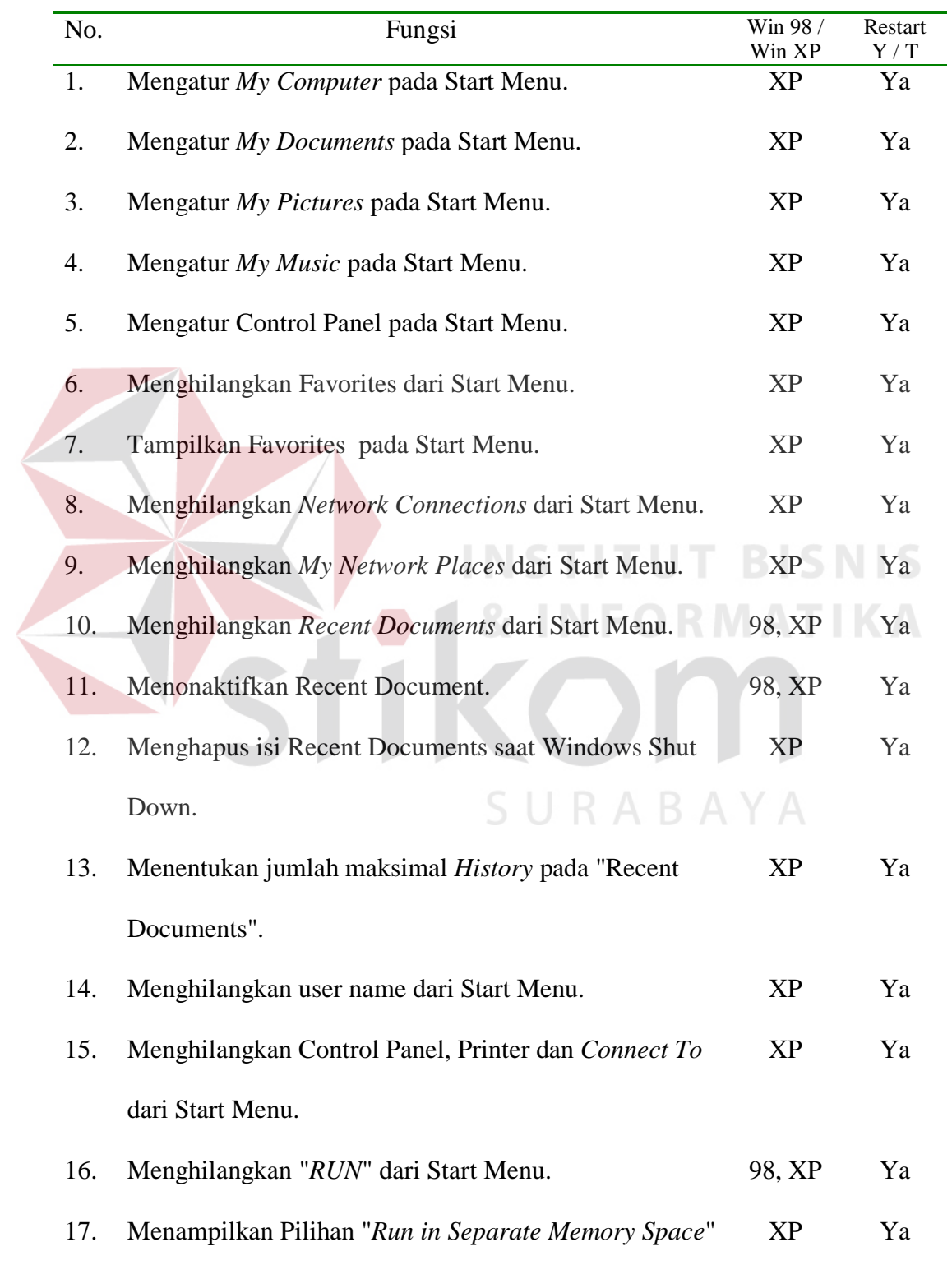

# Tabel 4.8. Hasil Evaluasi Kategori Start Menu

pada Run Dialog.

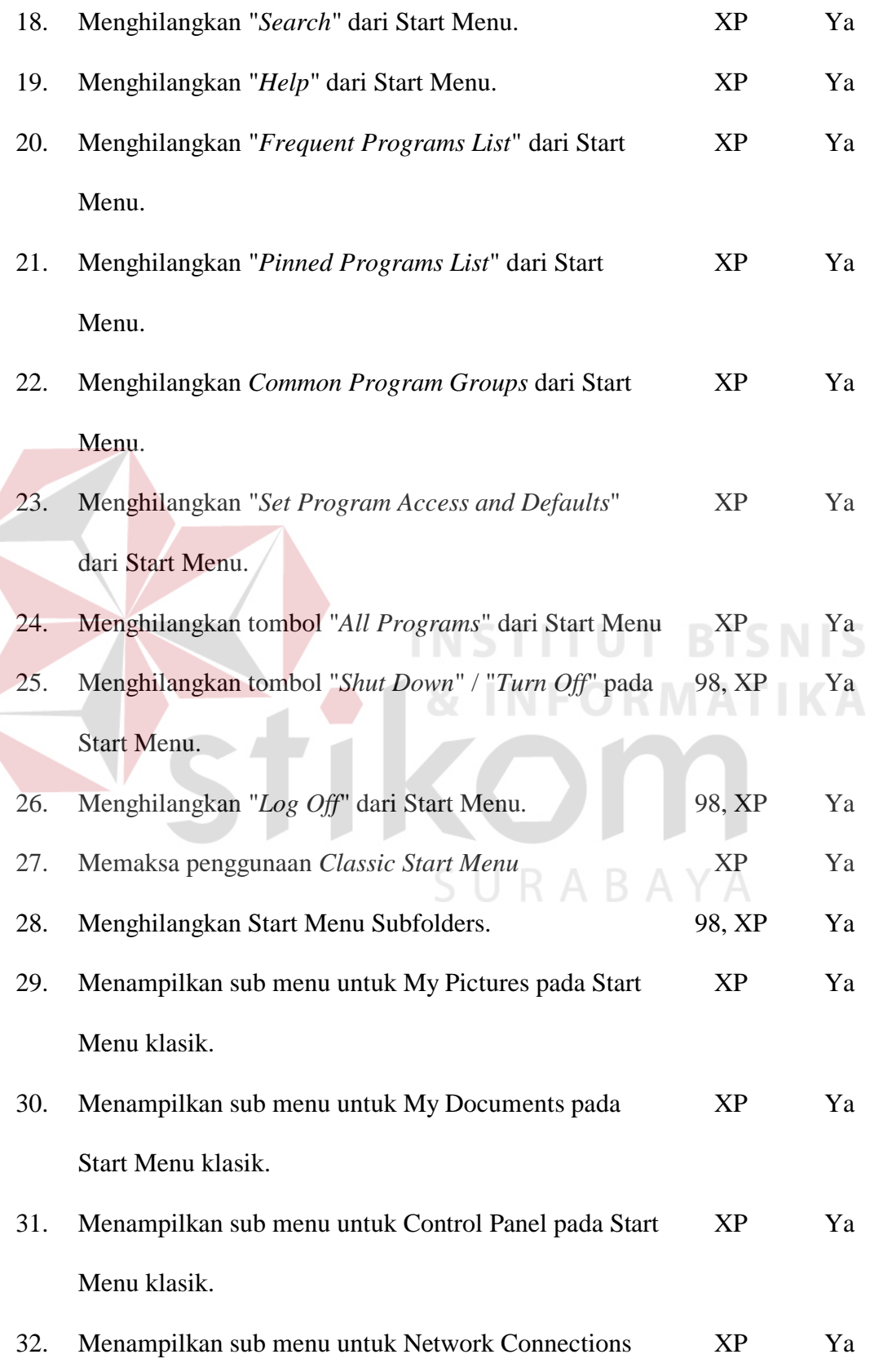

pada Start Menu klasik.

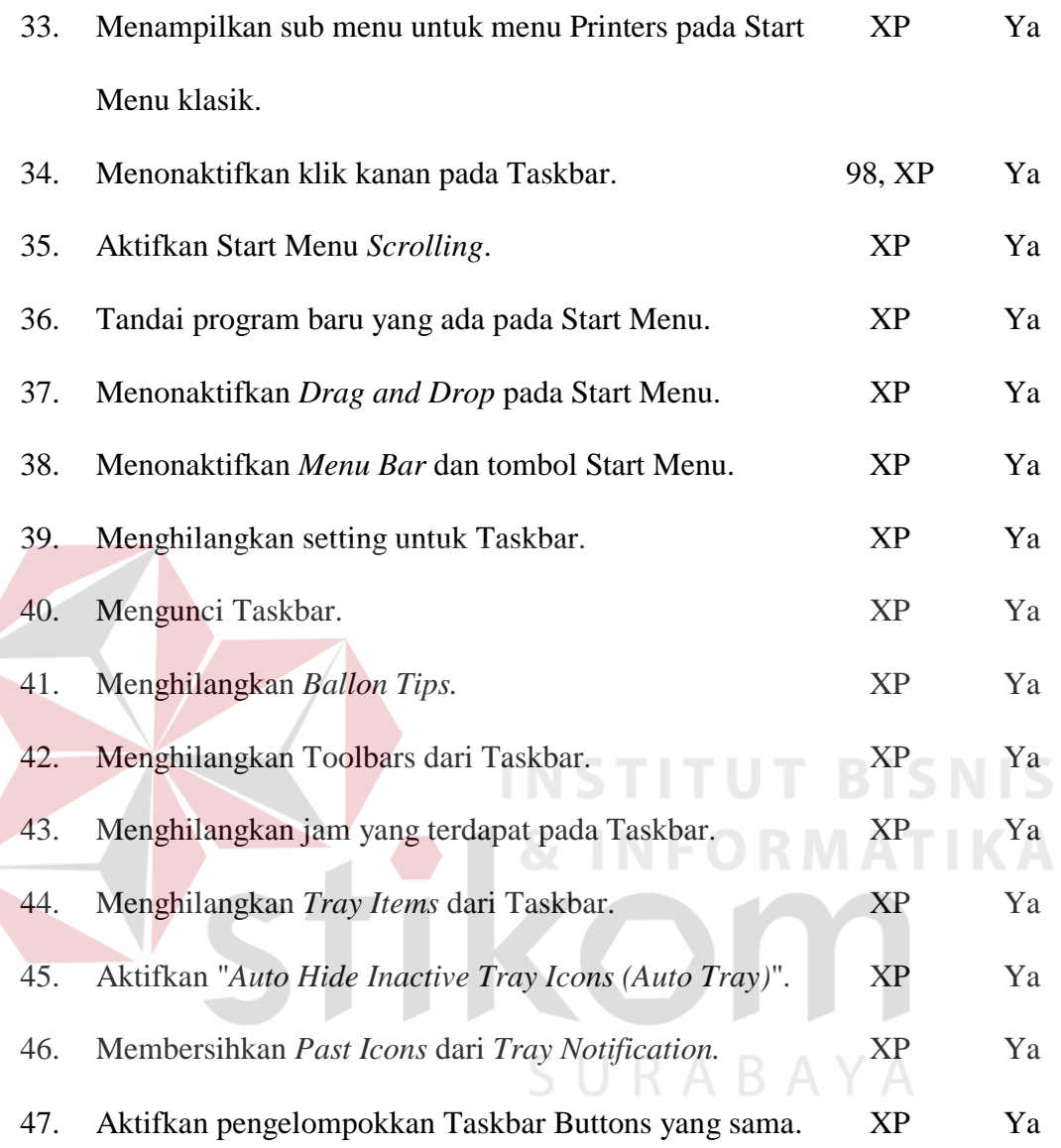

### **4.2.9. Startup-Shutdown**

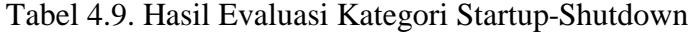

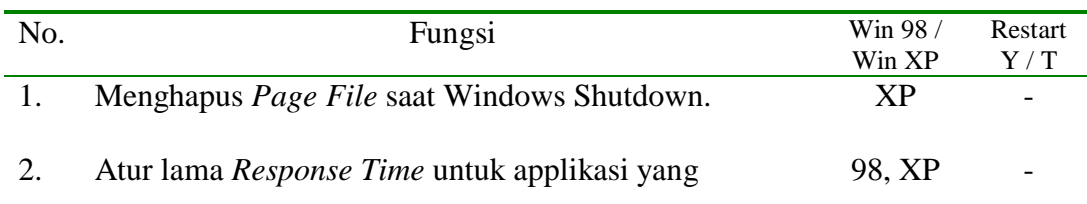

"Macet/*Hang*".

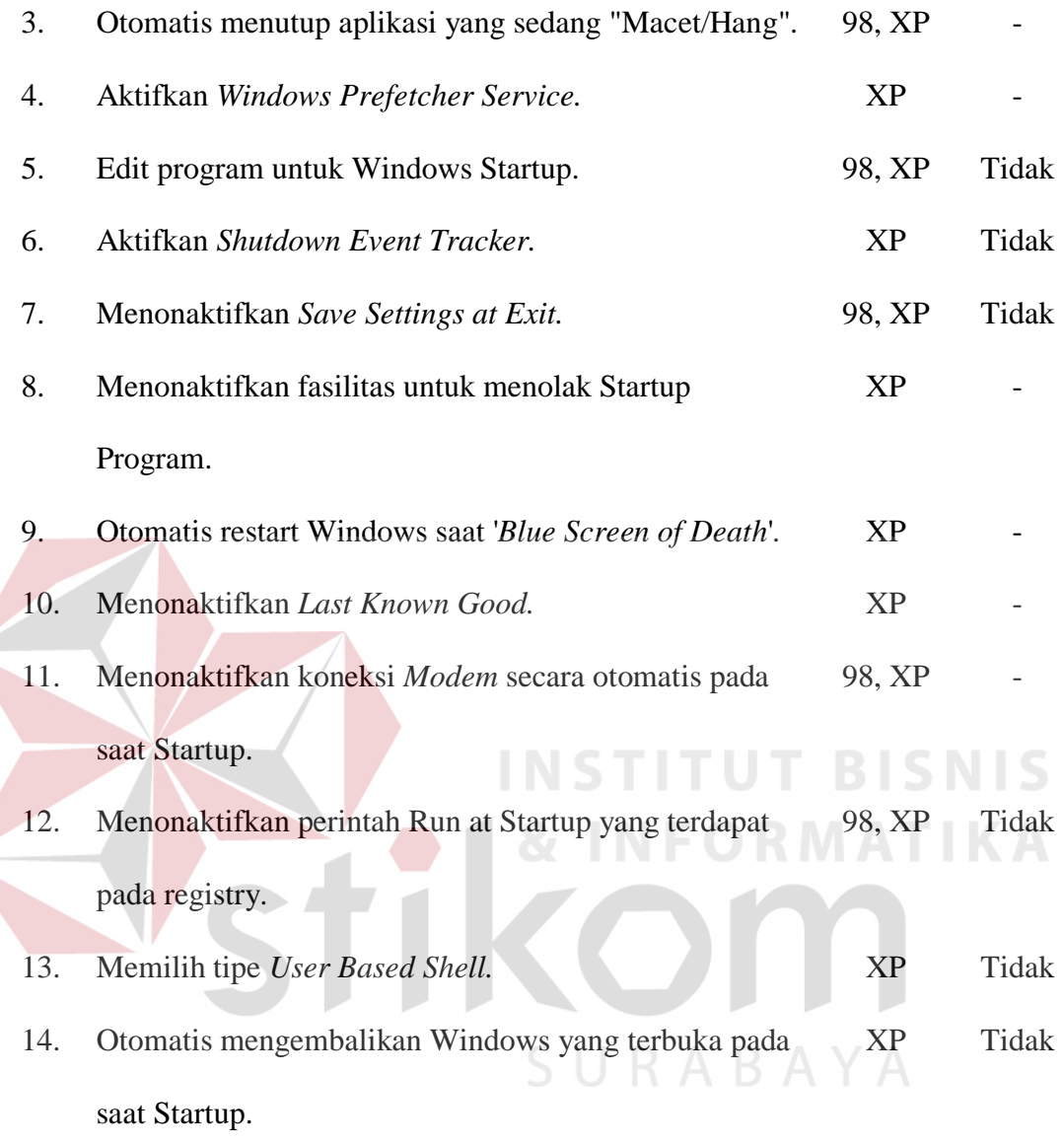

### **4.2.10. Troubleshooting**

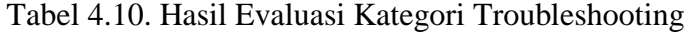

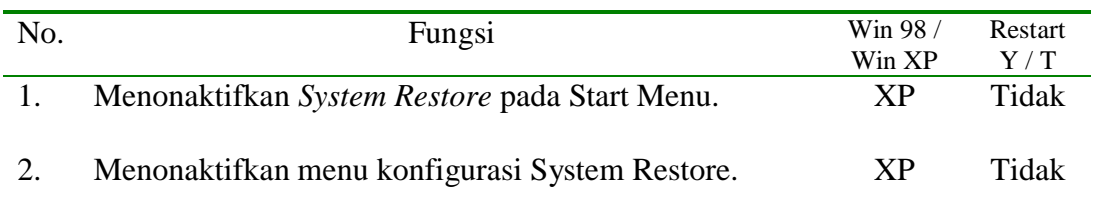

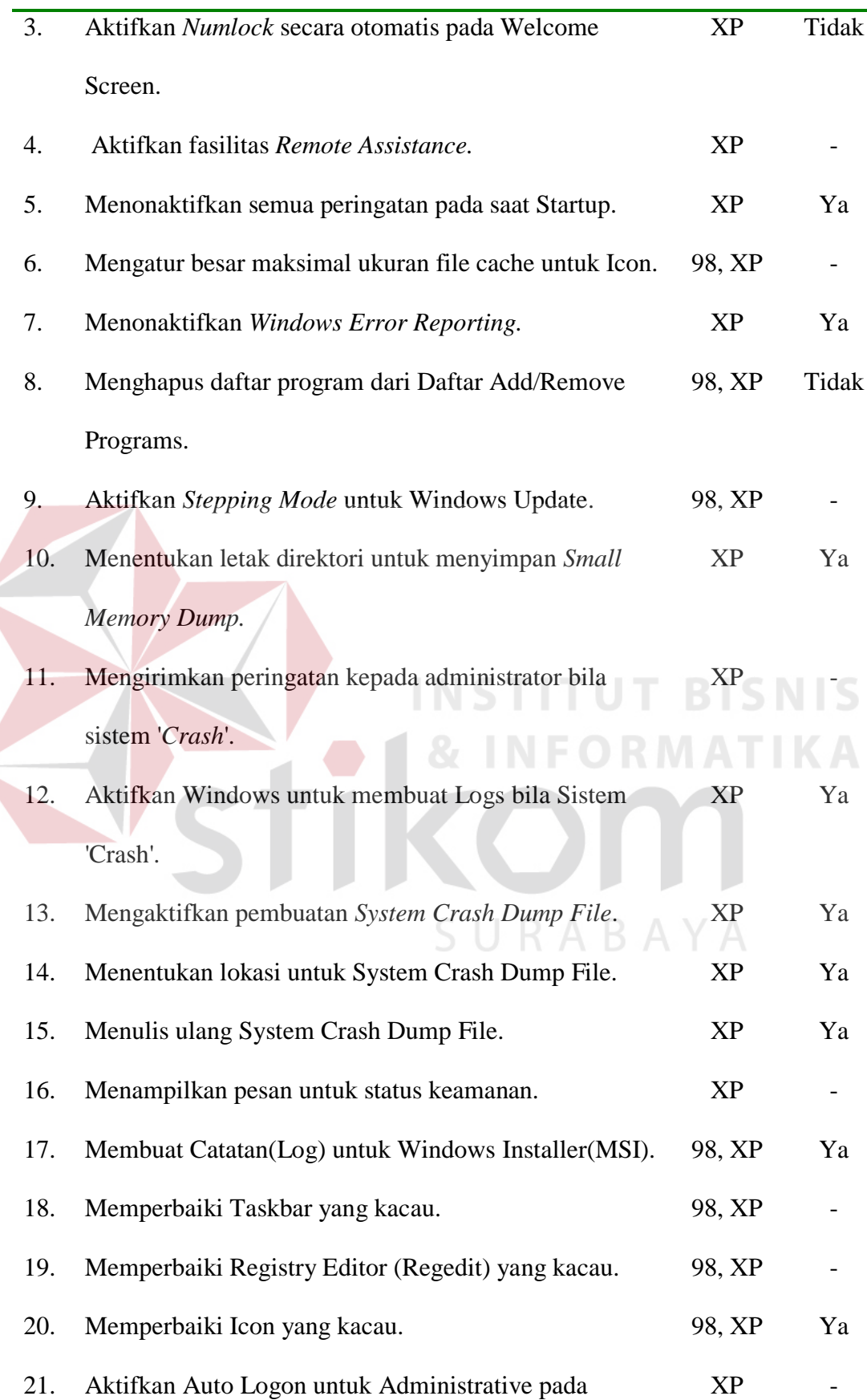

 $\left\langle$ 

Recovery Console.

22. Aktifkan akses ke semua drive pada Recovery Console. XP -

### **4.2.11. Windows Explorer**

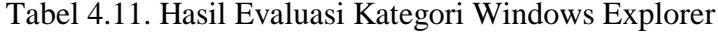

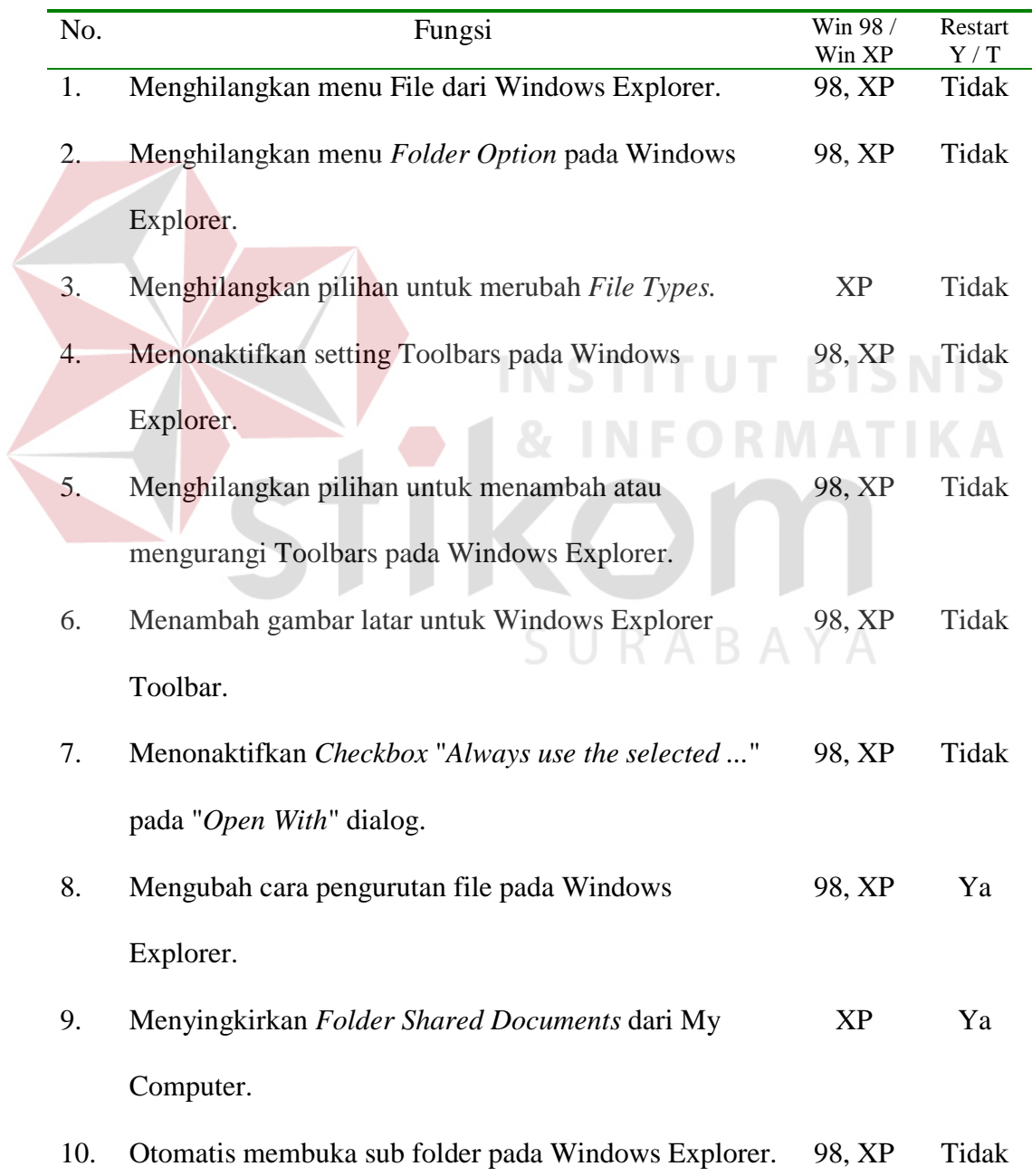

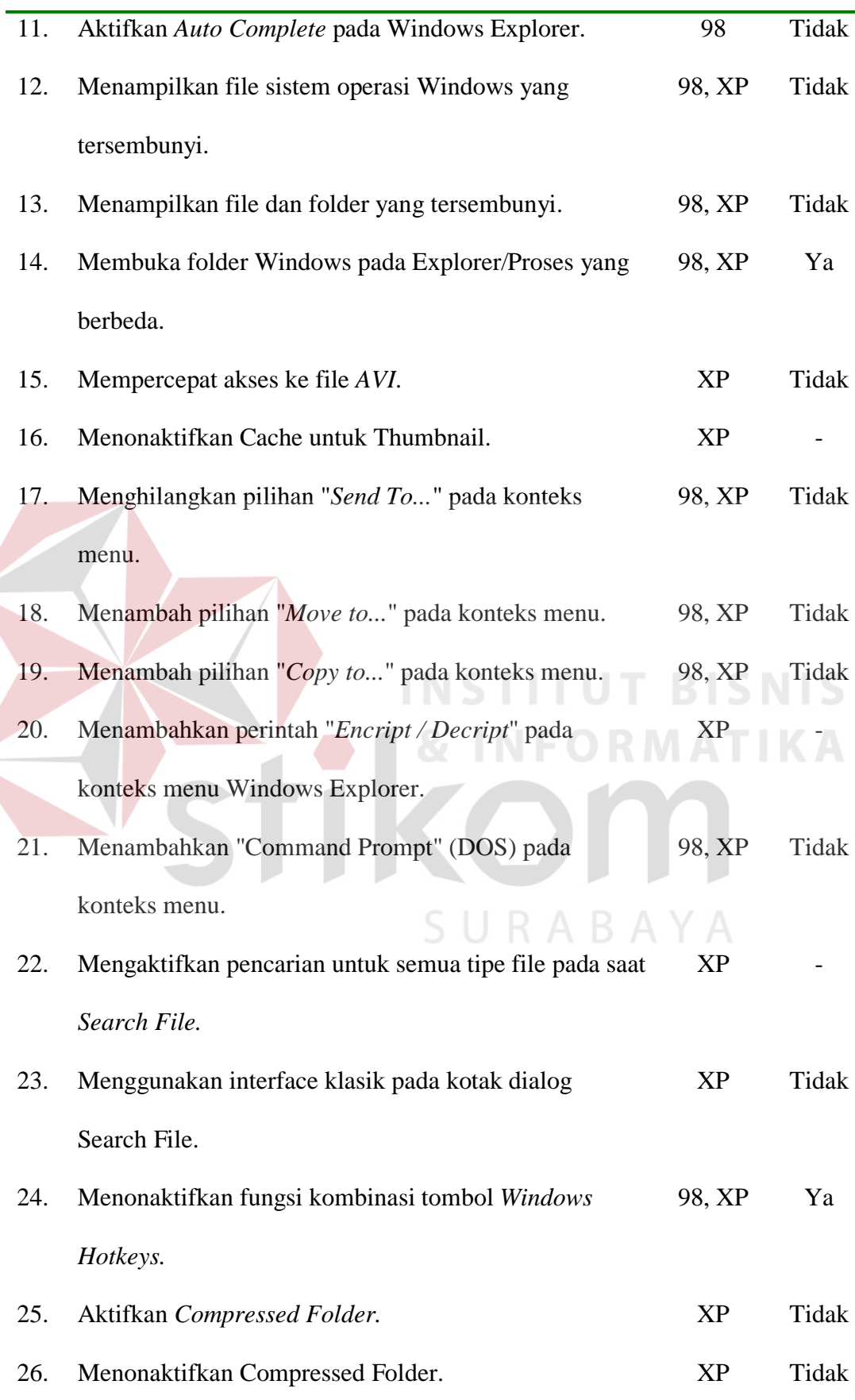

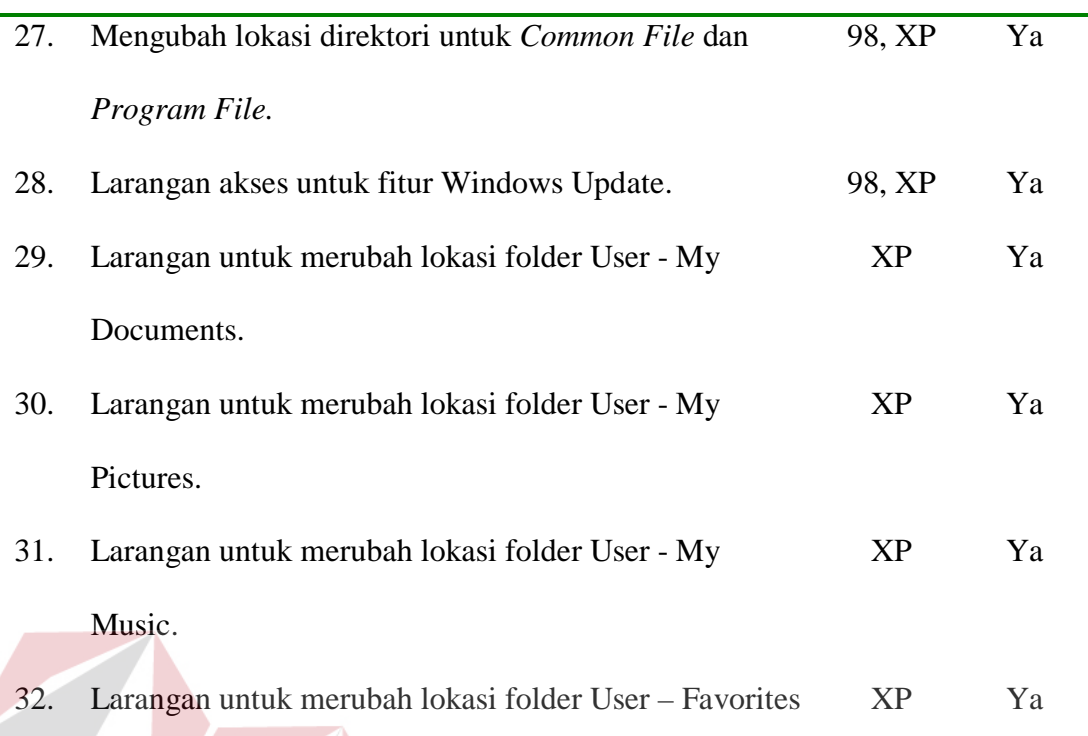

### **4.2.12. Main Menu**

# **INSTITUT BISNIS INFORMATIKA**

Tabel 4.12. Hasil Evaluasi Fungsi pada Main Menu

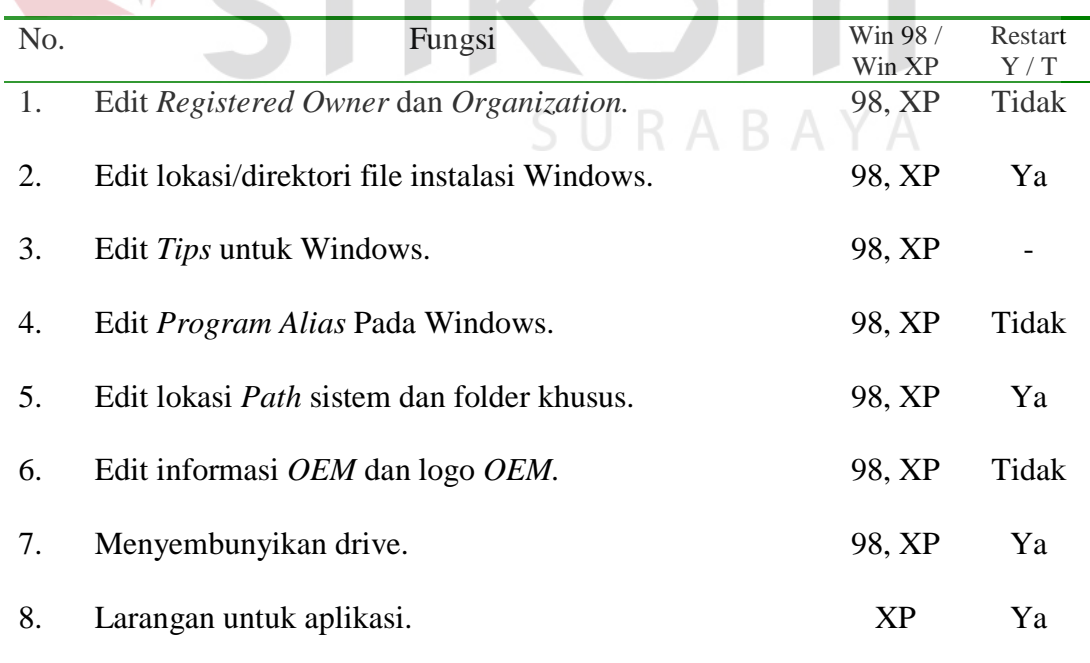

Pada tabel hasil evaluasi di atas terlihat bahwa beberapa fungsi tidak memberikan efek langsung kepada user meskipun telah dilakukan restart pada Windows. Fungsi-fungsi tersebut secara teoritis dapat berjalan pada Windows namun berdasarkan hasil evaluasi dengan keterbatasan pada evaluasi sistem, maka tidak dapat diketahui secara langsung apakah fungsi-fungsi tersebut memang dapat memberikan efek kepada user atau tidak.

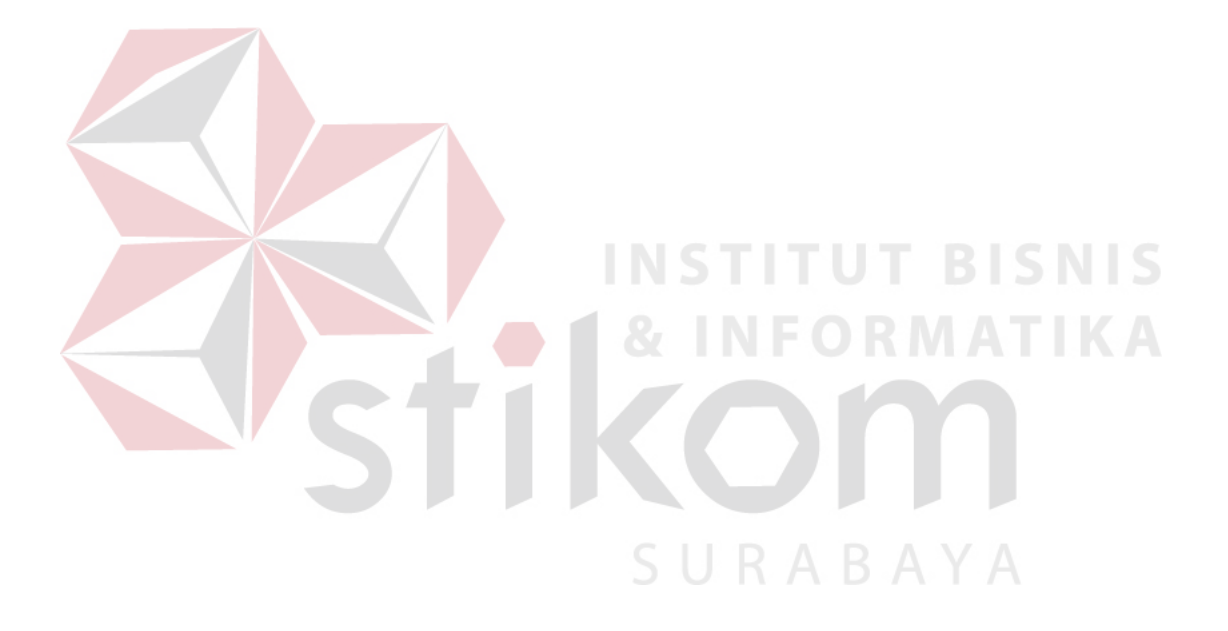